Safel

**PL EKSPANDER WYJŚĆ**

**EN OUTPUT EXPANSION MODULE DE AUSGANGSERWEITERUNGSMODUL RU МОДУЛИ РАСШИРЕНИЯ ВЫХОДОВ** 

**UA РОЗШИРЮВАЧ ВИХОДІВ** 

**FR** MODULE D'EXTENSION DE SORTIES **NL UITGANGEN UITBREIDINGSMODULE IT MODULO DI ESPANSIONE USCITE ES MÓDULO DE EXPANSIÓN DE SALIDAS** 

**CZ EXPANDÉR VÝSTUPŮ SK EXPANDÉR VÝSTUPOV** 

**GR ΜΟΝAΔΑ ΕΠEΚΤΑΣΗΣ ΕΞOΔΩΝ HU KIMENETI BŐVÍTŐMODUL**

Ekspander INT-O umożliwia rozbudowę systemu o 8 programowalnych wyjść przewodowych. Ekspander współpracuje z centralami alarmowymi INTEGRA, INTEGRA Plus, VERSA i CA-64. WŁAŚCIWOŚCI

 $PL$ 

- 8 programowalnych wyjść przewodowych:<br>− 8 wyjść typu OC,<br>− 8 wyjść przekaźnikowych,<br>− każde wyjście typu OC połączone równolegle z wyjściem przekaźnikowym,<br>− możliwość obniżenia poboru prądu poprzez wyłączenie obsługi
- wyjść przekaźnikowych. Wejście sabotażowe typu NC. Możliwość integracji z dedykowanym zasilaczem (praca w trybie ekspandera
- z zasilaczem). Możliwość podłączenia do magistrali RS-485 (aktualizacja oprogramowania za pośrednictwem magistrali). PŁYTKA ELEKTRONIKI
- Objaśnienia do rysunku 1: **1** złącze umożliwiające podłączenie dedykowanego zasilacza (np. APS‑412). Jeżeli
- do złącza podłączony jest zasilacz, ekspander zostanie zidentyfikowany jako ekspander z zasilaczem.
- **2** diody LED informujące o stanie wyjść: nie świeci wyjście nieaktywne, świeci wyjście aktywne.
- 3) zespół mikroprzełączników typu DIP-switch umożliwiających włączenie<br>/ wyłączenie obsługi wyjść przekaźnikowych (patrz: OBSŁUGA WYJŚĆ<br>PRZEKAŹNIKOWYCH).
- 
- **4**) dioda STS informująca o stanie zasilacza podłączonego do złącza:<br>– świeci zasilacz działa poprawnie,<br>– miga zasilacz zgłasza awarię.
- **<sup>5</sup>** zespół mikroprzełączników typu DIP-switch służących do ustawienia adresu (patrz: USTAWIENIE ADRESU).
- **6** dioda informująca o stanie komunikacji z centralą alarmowa – świeci – brak komunikacji z centralą alarmową, – miga – komunikacja z centralą alarmową działa poprawnie.
- **Opis zacisków:**

int-o\_int 07/20

- TULAJDONSÁGOK
- 
- 8 programozható vezetékes kimenet: 8 OC típusú kimenet, 8 relé kimenet, párhuzamosan kapcsolt OC és relé típusú kimenetek, áramfogyasztásnak csökkentésének lehetősége a kiválasztott relékimenetek letiltása által.
- NC típusú szabotázsbemenet.<br>• Dedikált tápegységhez csatlakoztatható (működés "bővítő tápegységgel"

1. ábra magyarázata: **1** dedikált tápegység csatlakozója (pl. APS‑412). Amennyiben a bővítőhöz tápegység került csatlakoztatásra, akkor a bővítő "bővítő tápegységgel"-ként fog<br>azonosításra kerülni.

- **OC1...OC8**  wyjście typu OC. **C1...C8** - styk wspólny wyjścia przekaźnikowego.
- **NO1...NO8**  styk normalnie otwarty wyjścia przekaźnikowego. **NC1...NC8**  styk normalnie zamknięty wyjścia przekaźnikowego.
- **COM**  masa. **TMP**  wejście sabotażowe (NC) jeżeli nie jest wykorzystywane, powinno być zwarte do masy.
- **CLK**  zegar (magistrala komunikacyjna). **DAT**  dane (magistrala komunikacyjna). **+12V** - wejście / wyjście zasilania +12 V DC.
- **Nie wolno podłączać zasilania do zacisków, jeśli do złącza na płytce elektroniki podłączony jest dedykowany zasilacz.**
- **A, B** magistrala RS-485. USTAWIENIE ADRESU
- Do ustawienia adresu służą przełączniki 1-5 zespołu mikroprzełączników oznaczonego<br>(§) na rysunku 1. Każdemu przełącznikowi przypisana jest wartość liczbowa. W pozycji<br>OFF jest to 0. Wartości liczbowe przypisane do poszcze adres ustawiony w module. Musi on być inny, niż w pozostałych modułach podłączonych do magistrali komunikacyjnej centrali alarmowej. W przypadku współpracy z centralą VERSA, musi być ustawiony adres 15 (0Fh).
- TABELA 1. **Numer przełącznika | 1 | 2 | 3 | 4 | 5 Liczba 1 2 4 8 16**

## Na rysunku 2 pokazane zostały przykłady ustawienia adresu.

OBSŁUGA WYJŚĆ PRZEKAŹNIKOWYCH W celu obniżenia poboru prądu przez ekspander, można wyłączyć obsługę poszczegól-<br>nych wyjść przekaźnikowych przy pomocy zespołu mikroprzełączników oznaczonego (3)<br>na rysunku 1. Numer przełącznika odpowiada numerowi wyjści Wyjście przekaźnikowe jest obsługiwane, gdy przełącznik ustawiony jest w pozycji ON. *Uwaga: Wyłączenie obsługi wyjścia przekaźnikowego nie ma wpływu na wyjście typu OC.*

> ΗΛΕΚΤΡΟΝΙΚΗ ΠΛΑΚΕΤΑ γήσεις για το Σχ.. 1

**1** υποδοχή για μια ειδική μονάδα τροφοδοσίας (π.χ. APS‑412). Εάν ένα τροφοδοτικό είναι συνδεδεμένο με το συνδετήρα, ο επεκτάτης θα προσδιορ

Az INT-O bővítő a rendszer 8 programozható vezetékes kimenettel történő bővítését teszi lehetővé. A bővítő INTEGRA, INTEGRA Plus, VERSA és CA-64 vezérlőpanelekhez alkalmazható.

**5** Μικροδιακόπτες για τη ρύθμιση της διεύθυνσης (βλέπε: ΡΥΘΜΙΣΗ ΔΙΕΥΘΥΝΣΗΣ). **6**) LED που υποδεικνύει την κατάσταση της επικοινωνίας με τον πίνακα ελέγχου:<br>– ON - καμία επικοινωνία με τον πίνακα ελέγχου,<br>– αναβοσβήνει - επικοινωνία με τον πίνακα ελέγχου OK.

**C1...C8** - κοινή επαφή εξόδου ρελέ. **NO1...NO8** - επαφή εξόδου ρελέ ανοικτή σε ηρεμία. **NC1...NC8 - επαφή εξόδου ρελέ κλειστή σε ηρ** 

módban). • RS-485 busz (buszon keresztüli firmware frissítés).

### ÁRAMKÖRI LAP

**2** kimenetek állapotát jelző LED-ek: – KI – inaktív kimenet, – BE – aktív kimenet.

**3** relékimenetek engedélyezésére / letiltására szolgáló DIP-kapcsolók (lásd: RELÉKIMENETEK ENGEDÉLYEZÉSE / LETILTÁSA).

**4** csatlakoztatott tápegység állapotát jelző STS LED: – BE – normálisan működő tápegység, – BE – normálisan működő tápegység,<br>- villogás – tápegység hibát jelez.<br>-**5** DIP-kapcsolók (lásd: DIP-KAPCSOLÓK).

**6** vezérlőpanellel történő kommunikációt jelző LED: – BE – nincs kommunikáció a vezérlőpanellal, – villogás – vezérlőpanellal történő kommunikáció rendben.

**Csatlakozók leírása:**

**OC1...OC8** - OC típusú kimenetek.

**C1...C8** - relékimenet közös érintkező. **NO1...NO8** - relékimenet alaphelyzetben nyitott érintkező. **NC1...NC8** - relékimenet alaphelyzetben zárt érintkező.

**COM** - közös föld.

**TMP** - szabotázsbemenet (NC) – amennyiben nem csatlakoztat szabotázs-kapcsolót, zárja rövidre a közös földhöz.

**CLK** - órajel (kommunikációs busz). **DAT** - adat (kommunikációs busz). **+12V** - +12 V DC tápfeszültség be- / kimenet.

**CIMBEALLITAS**<br>Az 1. ábrán látható ® jelzésű DIP-kapcsoló 1 – 5 tagjai szolgálnak a cím beállítására. Az<br>egyes kapcsolók kikapcsolt állapotához kijelölt érték 0. A kapcsolók bekapcsolt állapotához<br>kijelölt értéket az 1. tá **DIP-kapcsoló száma** 1 2 3 4 5 **Számérték 1 2 4 8 16** A bővítő áramfogyasztásának csökkentése céljából az egyes relékimenetek működése az<br>1. ábrán látható (3) jelzésű DIP-kapcsolók segítségével letiltható. A kapcsoló száma<br>megegyezik az áramkör kimenetének számával. A relékim De DIP-switches 1-5 worden gebruikt voor het instellen van het adres (nr. (5) in fig.1).<br>Een numeriek waarde dient aan elke switch te worden toegekend. In de OFF positie is<br>de waarde altijd 0. Numerieke waardes die overeen ON positie staan worden getoond in Tabel 1. Het adres is de som van waarden welke zijn ingesteld met de switches 1-5. Dit adres dient verschillend te zijn t.o.v. de modules die ook aangesloten zijn op de uitbreidingsbus. Indien de uitbreiding gebruikt wordt met het VERSA alarmsysteem, dan kan het bereik van het adres ingesteld worden als 15 (0Fh). Om het stroomverbruik van de uitbreiding te verminderen kunt u de individuele relais uitgangen in of uitschakelen met de DIP-switch met nr. **3** in Fig. 1. Het switch nummer deert met het nummer van de on-board uitgang. De relais uitgang staat aan

**Ne kössön tápegységet a csatlakozókra, ha a dedikált tápegység az áramköri laphoz van csatlakoztatva.**

**A, B** - RS-485 busz.

so zemou napajania **CLK** - clock (komunikačná zbernica). **DAT** - data (komunikačná zbernica). **+12V** - vstup / výstup napájania +12 V DC.

1. TÁBLÁZAT

2. ábra DIP-kapcsoló tipikus beállításai.

negegyezik az aranıkor kirilerlete<br>bekapcsolt állapotában működik.

RELÉKIMENETEK ENGEDÉLYEZÉSE / LETILTÁSA

Na nastavenie adresy slúžia prepínače 1-5 označené (5) na obrázku 1. Každý prepínač má<br>zodpovedajúcu hodnotu. Na pozícii OFF je to hodnota 0. Hodnoty pridelené jednotlivým<br>prepínačom na pozícii ON zobrazuje tabuľka 1. Suma pripojených na komunikačnú zbernicu zabezpečovacej ústredne. V prípade spolupráce s ústredňou VERSA, musí byť nastavená adresa 15 (0Fh).

**Číslo prepínača** 1123345 **Hodnota 1 2 4 8 16**

Expandér INT-O umožňuje rozšíření počtu výstupů systému o 8 drátových programovatelných výstupů. Expandér je určen pro připojení k ústřednám INTEGRA, INTEGRA Plus, VERSA a CA-64. **VLASTNOSTI** 

- 
- 
- 8 drátových programovatelných výstupů:<br>- 8 výstupů typu OC,<br>- 8 reléových výstupů,<br>- každý výstup typu OC je připojený paralelně k reléovému výstupu,<br>- možnost snížení odběru vypnutím podpory vybraných reléových výstupů.

*Megjegyzés: A relékimenetek letiltása nincs hatással az OC típusú kimenetek működésére.*

Ο επεκτάτης INT-O επιτρέπει στο σύστημα να επεκταθεί κατά 8 προγραμματιζόμενες ενσύρματες εξόδους. Ο επεκτάτης λειτουργεί με τους πίνακες ελέγχου INTEGRA, INTEGRA Plus, VERSA και CA-64.

- 8 εξόδους ρελέ,<br>- κάθε έξοδος τύπου OC συνδέεται παράλληλα με μια έξοδο ρελέ,,<br>- όννατότητα να μειώσει την κατανάλωση ρεύματος με την απενεργοποίηση<br>- δυνατότητα να μειώσει την κατανάλωση ρεύματος με την απενεργοποίηση<br>

ΧΑΡΑΚΤΗΡΙΣΤΙΚΑ

• 8 προγραμματιζόμενες ενσύρματες εξόδους: – 8 Εξόδους τύπου OC,

επεκτάτηςμε τροφοδοτικό.

**2** LEDs που υποδεικνύουν την κατάσταση των εξόδων:

– OFF - έξοδος ανενεργή, – ON - έξοδος ενεργή.

**3** Μικροδιακόπτες για την ενεργοποίηση / απενεργοποίηση της υποστήριξης των εξόδων ρελέ (βλέπε: ΥΠΟΣΤΗΡΙΞΗ ΓΙΑ ΕΞΟΔΟΥΣ ΡΕΛΕ). **4** STS LED υποδεικνύει την κατάσταση της τροφοδοσίας που είναι συνδεδεμένη

Pro nastavení adres slouží DIP přepínače 1-5 označené číslem (5) na obrázku 1.<br>Každému přepínači je přiřazena numerická hodnota. V pozici OFF je hodnota přepínače 0.<br>Numerické hodnoty přířazené jednotlivým přepínačům v poz TABULKA 1.

στην υποδοχή: – ON - το τροφοδοτικό λειτουργεί κανονικά, – αναβοσβήνει - το τροφοδοτικό αναφέρει ένα πρόβλημα

**PROPIEDADES** • 8 salidas cableadas:

> **Περιγραφή ακροδεκτών: OC1...OC8** - έξοδοι τύπου OC.

mediante el bus). PLACA ELECTRÓNICA enda para la figura 1

Zur Einstellung der Adresse dienen die Schalter 1-5 (Nr. (5) in der Abbildung 1).<br>Jedem Schalter ist ein Zahlenwert zugewiesen. In der Position OFF berägt der Wert<br>0. Die Zahlenwerte, die den auf ON eingestellten Schaltern ist mit der im Modul eingestellten Adresse gleich. Die Adresse muss anders sein, als in<br>anderen an den Datenbus der Alarmzentrale angeschlossenen Modulen. Beim Betrieb<br>mit der VERSA-Alarmzentrale muss eine Adresse 15 (0Fh)

**COM** - κοινός - γείωση. **TMP** - Είσοδος αντισαμποτάζ (NC) - αν δεν χρησιμοποιηθεί, θα πρέπει να βραχυκυκλωθεί προς τον κοινό - γείωση. **CLK** - χρονισμός (δίαυλος επικοινωνίας).

**DAT** - δεδομένα (δίαυλος επικοινωνίας). **+12V** - +12 V DC είσοδος / έξοδος τροφοδοσίας.

 **Μην συνδέσετε το καλώδιο ρεύματος στους ακροδέκτες, εάν η ειδική μονάδα τροφοδοσίας είναι συνδεδεμένη στην υποδοχή της** 

Για να ορίσετε τη διεύθυνση, χρησιμοποιήστε τους μικροδιακόπτες 1-5 -με την ένδειξη (5)<br>στο σχήμα . 1. Μια αριθμητική τιμή αποδίδεται σε κάθε διακόπτη. Στη θέση ΟFF, η τιμή<br>είναι 0. Οι αριθμητικές τιμές που ανατίθενται σε

**ηλεκτρονικής πλακέτας. A, B** - Δίαυλος RS-485. ΡΥΘΜΙΣΗ ΔΙΕΥΘΥΝΣΗΣ

πίνακα ελέγχου. Εάν η μονάδα χρησιμοποιείται σε συνδυασμό με τον πίνακα ελέγχου VERSA, πρέπει να ρυθμιστεί η διεύθυνση 15 (0Fh).

**DIP-switch number** 1 2 3 4 5

**ΥΠΟΣΤΗΡΙΞΗ ΓΙΑ ΕΞΟΔΟΥΣ ΡΕΛΕ**<br>Προκειμένου να μειωθεί η κατανάλωση ρεύματος από τον επεκτάτη, μπορείτε να απε-<br>νεργοποιήσετε την υποστήριξη για επιμέρους εξόδους ρελέ, χρησιμοποιώντας το πακέτο<br>μικροδιακοπτών με την ένδειξ

ΠIΝΑΚΑΣ 1.

**Numerical value 1 2 4 8 16**

Los interruptores 1-5 del conjunto de los micointerruotores designado (5) en la figura<br>1 sirven para fijar la dirección. Cada interruptor tiene asignado un valor numérico.<br>En posición OFF, el valor es 0. Los valores numéri particulares en posición ON están presentados en la tabla 1. La suma de los valores<br>numéricos asignados a los interruptores 1-5 es dirección fijada en el módulo. La direc-<br>ción tiene que ser diferente de la dirección fijad con el bus de comunicación de la central de alarmas. Cuando el módulo opere con la central de alarma VERSA, tiene que ser fijada la dirección 15 (0Fh).

ΣΧ. 2 δείχνει τυπικές ρυθμίσεις διεύθυνσης.

**Número de DIP-switch 1 | 2 | 3 | 4 | 5 Valor numérico 1 2 4 8 16**

Para reducir el consumo de corriente del módulo de extensión, es posible<br>desactivar el soporte para las sajidas de relé induviduales mediante el conjunto<br>de microinterruptores designado (3) en la figura 1. El número de rel

- L'espansione di uscite INT-O permette di aggiungere 8 uscite filari al sistema. E' interfacciabile con centrali INTEGRA, INTEGRA Plus, VERSA e CA-64. **CARATTERISTICHE**
- 

 $\circ$ 

 $\lVert \otimes \rVert$ 

 $|\otimes|$  $|\otimes|$  $\overline{\otimes}$  $\infty$ 

 $\infty$ 

 $\overline{\otimes}$ 

 $\overline{\mathcal{O}\mathcal{O}}$ 

 $\infty$ 

 $\frac{\mathbb{R}}{\mathbb{R}}$ 

 $\overline{\otimes \otimes \otimes \otimes \otimes}$ 

- 
- 
- 8 uscite filari programmabili:<br>
 8 uscite diito OC,<br>
 wacite relè,<br>
 uscita OC connessa in parallelo con corrispondente uscita relè,<br>
 possibilità di rodure il consumo di corrente disabilitando la gestione del relè.<br>

# SCHEDA ELETTRONICA

*Σημείωση: Η απενεργοποίηση της υποστήριξης εξόδου ρελέ δεν έχει καμία επίδραση στις εξόδους τύπου OC.*

Expandér INT-O umožňuje rozšírenie systému o 8 programovateľných drôtových výstupov. Expandér spolupracuje so zabezpečovacími ústredňami INTEGRA, INTEGRA Plus, VERSA a CA-64.

• 8 programovateľných drôtových výstupov: – 8 výstupov typu OC, – 8 výstupov relé,

- egenda della Fig. 1
- **1** connettore per alimentatore dedicato (es. APS‑412). Se al connettore viene collegato un alimentatore, l'espansione sarà identifi con alimentatore.
- **2** LED di indicazione stato delle uscite: – OFF – uscita disattivata,
- ON uscita attiva.
- **<sup>3</sup>** DIP-switch per abilitare / disabilitare la gestione delle uscite relè (vedi: GESTIONE USCITE RELÈ). **4** STS LED di indicazione stato dell'alimentatore connesso all'espansione:
- ON alimentatore funzionante, lampeggiante alimentatore guasto.
- **5** DIP switch per impostazione indirizzo (vedi: IMPOSTAZIONE INDIRIZZO).

– každý výstup typu OC je prepojený paralelne s výstupom relé, – možnosť zníženia odberu prúdu vypnutím obsluhy vybraných výstupov relé. • Sabotážny vstup typu NC. • Možnosť integrácie so zdrojom (činnosť v režime expandéra so zdrojom). • Možnosť pripojenia na zbernicu RS-485 (aktualizácia firmvéru

prostredníctvom zbernice). DOSKA ELEKTRONIKY Vysvetlivky k obrázku 1:

**1** konektor na pripojenie zdroja (napr. APS‑412). Ak je na konektor pripojený zdroj,

bude expandér identifikovaný ako expandér so zdroj

**2** LED-ky informujú o stave výstupov: – svieti – zdroj pracuje správne, – bliká – zdroj hlási poruchu.

**3** prepínače typu DIP-switch na nastavenie adresy expandéra (pozri: NASTAVENIE ADRESY). **4** LED-ka STS informuje o stave zdroja pripojeného na konektor:

– svieti – zdroj pracuje správne, – bliká – zdroj hlási poruchu.

**Popis svoriek:**<br>**OC1...OC8** - výstun typu OC

**5** prepínače typu DIP-switch na nastavenie adresy expandéra (pozri: NASTAVENIE ADRESY).

**6** LED-ka informuje o stave komunikácie so zabezpečovacou ústredňou: – svieti – bez komunikácie so zabezpečovacou ústredňou, – bliká – správna komunikácia so zabezpečovacou ústredňou.

**OC1...OC8** - výstup typu OC. **C1...C8** - spoločný kontakt výstupu relé. **NO1...NO8** - normálne otvorený kontakt výstupu relé. **NC1...NC8** - normálne zatvorený kontakt výstupu relé.

**COM** - zem.

# **OBSLUHA VYSTUPOV RELE**<br>Na zníženie odberu prúdu expandérom je možné vypnúť obsluhu jednotlivých výstupov<br>relé pomocou mikroprepínačov označených číslicou (3) na obrázku 1. Číslo prepínača<br>zodpovedá číslu výstupu na doske

**TMP** - sabotážny vstup (NC) – ak sa nepoužíva, musí byť spojený

**1** aansluiting voor een speciale voeding (bijv. APS‑412). Indien een voeding wordt aangesloten op deze aansluiting, dan zal de uitbreiding geïdent als een uitbreiding met voeding.

**Je zakázané pripájať napájanie na svorky, ak je na konektor na doske elektroniky pripojený zdroj.**

**A, B** - zbernica RS-485. NASTAVENIE ADRESY

TABUĽKA 1.

**VLASTNOSTI** 

Na obrázku 2 sú zobrazené príklady nastavenia adresy.

**DIP-switch nummer** 1 | 2 | 3 | 4 | 5 **Numerieke waarde 1 2 4 8 16**

Fig. 2 toont een voorbeeld van adres instellinger RELAIS UITGANGEN IN/UITSCHAKELEN

*Pozor: Vypnute obsluhy výstupu relé nemá vplyv na výstup typu OC.*

Le module d'extension INT-O permet d'étendre le système avec 8 sorties programmables filaires. Le module d'extension fonctionne avec les centrales d'alarme INTEGRA, INTEGRA Plus, VERSA et CA-64 **CARACTERISTIQUES** 

- 8 sorties programmables filares :<br>
 8 sorties relais,<br>
 8 sorties relais,<br>
 chaque sortie de type OC est connectée en parallèle avec une sortie relais,<br>
 chaque sortie de type OC est connectée en parallèle avec une s
- 
- CARTE ELECTRONIQUE ende de la figure 1

# DESKA S ELEKTRONIKOU

- Vysvětlivky k obr. 1: **1** konektor pro připojení příslušného zdroje napájení (např. APS‑412). Pokud na konektor připojíte příslušný zdroj, bude pak expandér načten do systému jako expandér se zdrojem napájení.
- **2** LED zobrazující stav výstupů:
- nesvítí výstup je neaktivn
- svítí výstup je aktivní.
- **3** DIP-přepínače pro povolení / zákaz podpory reléových výstupů (viz: PODPORA RELÉOVÝCH VÝSTUPŮ).
- 4) STS LED zobrazení stavu připojeného zdroje napájení na konektor:<br>– svítí zdroj napájení pracuje normálně,<br>– bliká zdroj napájení hlásí poruchu.
- **5** DIP-přepínače pro nastavení adresy (viz.: NASTAVENÍ ADRES).

# **6** LED zobrazující stav komunikace se zabezpečovací ústřednou: – svítí – neprobíhá komunikace se základní deskou, – bliká – probíhá komunikace se základní deskou.

**Popis svorek:**

Pour régler une adresse, utiliser les micro-interrupteurs (DIP-switches) 1-5 désigné<br>par ⑤ sur la figure 1. Une valeur numérique distincte est attribuée à chaque micro-<br>interrupteur. En position OFF, la valeur est 0. Les v des valeurs assignées aux micro-interrupteurs 1-5 constitue l'adresse définie dans le module. Elle doit être différente de celles configurées dans les modules connectés au bus de communication de la centrale d'alarme. Pour la centrale VERSA, régler l'adresse 15 (0Fh). TABLEAU 1.

GESTION DES SORTIES RELAIS our réduire la consommation en courant du module d'extension, il est possible<br>désactiver individuellement les sorties relais à l'aide des micro-interrupteurs désignés de désactiver individuellement les sorties relais à l'aide des micro-interrupteurs désignés<br>par ③ sur la figure 1. Le numéro de l'interrupteur correspond au numéro de la sortie<br>sur la carte électronique. La sortie relais e

- **OC1...OC8**  výstup typu OC.
- **C1...C8**  společná svorka kontaktu reléového výstupu. **NO1...NO8**  svorka normálně otevřeného kontaktu reléového výstupu.
- **NC1...NC8**  svorka normálně uzavřeného kontaktu reléového výstupu. **COM** - společná zem.
- **TMP**  vstup tamperu (NC) pokud není použit, propojte ji se společnou
- zemí.<br>**CLK** hodiny (komunikační sběrnice).
- **DAT**  data (komunikační sběrnice).
- **+12V**  vstup/výstup napájení +12 V DC.

рювач INT-O дозволяє розширювати систему на 8 програмовани провідних виходів. Розширювач може працювати разом з приймально-кон-трольним приладом INTEGRA, INTEGRA Plus, VERSA та CA-64.

о релеиних виходів,<br>кожний вихід типу «відкритий колектор» з'єднаний парелельно з релейним

– виходом,<br>– можливість зменшення споживання струму за допомогою вимкнення<br>– підтримки вибраних релейних виходів.<br>• Додатковий тамперний вхід типу ЮС.<br>• Можливість інтеграції з блоком живлення, який спеціяльно призначени

1) гніздо для під'єднання блоку живлення, який спеціяльно призначений для<br>роботи з модулем (наприклад APS-412). Якщо до гнізда під'єднано блок<br>живлення, розширювач буде ідентифікуватися, як розширювач з блоком<br>живлення.

# **Nepřipojujte na tuto svorku napájení, pokud je připojen příslušný zdroj napájení ke konektoru na desce s elektronikou.**

#### **A, B** - sběrnice RS-485. NASTAVENÍ ADRES

### **Číslo DIP-přepínače** 1 2 3 4 5 **Numerická hodnota 1 2 4 8 16**

#### Obr. 2 zobrazení typického nastavení adres. PODPORA RELÉOVÝCH VÝSTUPŮ

Snížení spotřeby expandéru lze dosáhnout zakázáním podpory reléových výstupů<br>pomocí sady přepínačů označené na obrázku 1 číslem ③. Číslo přepínače odpovídá<br>číslu výstupu na desce. Relé je aktivní v případě přepnutí přepína

### *Poznámka: Zakázáním reléového výstupu nemá vliv na funkci výstupu typu OC.*

El módulo de extensión INT-O posibilita expandir el sistema de alarma por 8 salidas cableadas. El módulo opera con las siguientes centrales de alarmas: INTEGRA, INTEGRA Plus, VERSA y CA-64.

- 8 salidas tipo OC,<br>
- Salidas de relé,<br>
- cada salida de relé,<br>
- cada salida dipo OC conectada en paralelo con la salida de relé,<br>
- capacidad de reducir el consumo de corriente desactivando<br>
el soporte para seleccionad

Перемикачі 1-5, які помічені номером (§) на малюнку 1, призначені для встановлення<br>адреси. Кожному перемикачу призначено числове значення. У положенні ОFF це<br>0. Числове значення перемикачів у положенні ОN представляє табл числових значень, які призначені перемикачам 1-5, це адреса, яка встановлюється для модуля. Вона має відрізнятися від адрес, які вже встановлені в інших модулях розширення, що під'єднано до шини зв'язку приладу. У випадку роботи разом з приладом VERSA обов'язково має бути встановлена адреса 15 (0Fh).

> Номер перемикача **1 | 2 | 3 | 4 | 5 Число 1 2 4 8 16**

3 метою зменшення споживання струму розширювачем можна вимкнути підтримку<br>окремих релейних виходів за допомогою перемикачів, помічених номером (3) на<br>малюнку 1. Номер перемикача відповідає номеру виходу на платі електроні

- СВОЙСТВА
- 
- 8 программируемых проводных выходов: 8 выходов типа OC ("открытый коллектор"), 8 релейных выходов,
- 
- 
- каждый выход типа "открытый коллектор" соединен параллельно<br>— с релейным выходом,<br>— возможность снижения потребления тока путем выключения выбранных<br>— тамперный водо типа NC.<br>• Тамперный вод типа NC.<br>• Возможность интег

**1** conector para conectar una fuente de alimentación adicional (p.ej., APS‑412). Si la fuente de alimentación está conectada con el conector, el módulo de extensión será identificado como un módulo de extensión con fuente de alimentación.

**2** diodo LED para indicar el estado de las salidas:

– apagado – salida inactiva, – encendido – salida activa.

**3** conjunto de microinterruptores tipo DIP-switch para posibilitar la activación / desactivación del soporte para las salidas de relé (ver: SOPORTE DE LAS SALIDAS DE RELÉ). **4** diodo STS para indicar el estado de la fuente de alimentación conectada con el conector: – encendido – la fuente de alimentación funciona correctamente, – intermitente – la fuente de alimentación informa sobre una avería. **5** conjunto de microinterruptores tipo DIP-switch para fijar la dirección (ver: AJUSTE DE LA DIRECCIÓN). **6** diodo para indicar el estado de la comunicación con la central de alarma: – encendido – no hay comunicación con la central de alarma, – intermitente – la comunicación con la central de alarma funciona

- **Описание клемм:**<br>**OC1...OC8** выходы типа ОС ("открытый коллектор").
- **C1...C8**  общий контакт релейного выхода. **NO1...NO8** - нормально разомкнутый контакт релейного выхода.
- **NC1...NC8**  нормально замкнутый контакт релейного выхода.
- **COM**  масса (0 В). **TMP**  тамперный вход (NC) если не используется, должен быть замкнут на массу.
- 
- **CLK**  clock (шина связи). **DAT**  data (шина связи). **+12V**  вход / выход питания +12 В DC (постоянного тока).
- **Нельзя подключать блок питания к клеммам, если к разъему на плате подключен специально предназначенный для работы с модулям блок питания.**

correctamente. **Descripción de los contactos: OC1...OC8** - salida tipoOC. Переключатели 1-5, обозначенные на рисунке 1 цифрой (5), предназначены для<br>установки адреса. Каждому переключателю назначено числовое значение. В по-<br>ложении ОFF – это 0. Числовые значения, назначенные отдельным переключа 1-5 числовых значений – это адрес, установленный в модуле. Он должен отличаться<br>от адресов, установленных в остальных модулях, подключенных к шине связи<br>прибора. В случае работы с приемно-контрольным прибором VERSA в моду ТАБЛИЦА 1.

**C1...C8** - contacto común de la salida de relé. **NO1...NO8** - contacto normalmente abierto de la salida de relé. **NC1...NC8** - contacto normalmente cerrado de la salida de relé.

**н** 1 2 3 4 5 **Числовое значение 1 2 4 8 16** На рисунке 2 представлены примеры установки адреса. ПОДДЕРЖКА РЕЛЕЙНЫХ ВЫХОДОВ

**COM** - masa.

Для снижения потребления тока модулем расширения можно выключить поддержку<br>отдельных релейных выходов с помощью DIP-переключателей, обозначенных на<br>рисунке 1 цифрой ③. Номер переключателя отвечает номеру выхода на печат-<br> в положение ON.

**TMP** - entrada de sabotaje (NC) – si no se usa, debería conectarse con la masa. **CLK** - reloj (bus de comunicación). DAT - datos (bus de comunicación) **+12V** - entrada / salida de alimentación +12 V DC. **Está prohibido conectar la alimentación a los contactos**<br>si una fuente de alimentación dedicada está conectada **si una fuente de alimentación dedicada está conectada con el conector de la placa electrónica.**

Das INT-O Erweiterungsmodul ermöglicht die Systemerweiterung um 8 programmierbare<br>verdrahtete Ausgänge. Das Modul ist mit den Alarmzentralen INTEGRA, INTEGRA Plus,<br>VERSA und CA-64 kompatibel. EIGENSCHAFTEN

**A, B** - bus RS-485. AJUSTE DE LA DIRECCIÓN

- 8 Relaisausgänge,<br>
 Jeder Open-Collector-Ausgang ist mit einem Relaisausgang parallel verbunden,<br>
 Möglichkeit der Senkung von der Stromaufnahme durch Ausschalten<br>
 Möglichkeit der Senkung von der Stromaufnahme durch
- 
- Möglicher Anschluss an den RS485-Bus (Aktualisierung der Firmware über den Bus).

#### ELEKTRONIKPLATINE erung zur Abbildung

TABLA 1.

En la figura 2 están presentados los ajustes de la dirección típicos. SOPORTE PARA LAS SALIDAS DE RELÉ

#### TABELLE 1. **Nummer des Schalters** 1 | 2 | 3 | 4 | 5

**Zahlenwert 1 2 4 8 16** Die Abbildung 2 zeigt beispielsweise Adresseinstellungen. UNTERSTÜTZUNG VON RELAISAUSGÄNGEN Um die Stromaufnahme des Erweiterungsmoduls zu senken, kann man die Unterstützung<br>einzelner Relaisausgänge mittels der Gruppe von DIP-Schaltern ausschalten<br>(Nr. ③ in der Abbildung 1). Die Nummer des Schalter ist mit der Nu

el relé está en posición ON.

# IT ES CONSTITUTION OF RESPONSIVE CONSTITUTION OF RESPONSIVE CONSTITUTION OF RESPONSIVE CONSTITUTION OF RESPONSIV

*Nota: La desactivación del soporte para la salida de relé no tiene influencia en la salida tipo OC.*

- B programmable hardwired outputs:<br>
 B OC type outputs,<br>
 B relay outputs,<br>
 each OC type output connected in parallel with a relay output,<br>
 eossibility to reduce current consumption by disabling support for selected
- 
- 
- (operation in "expander with power supply" mode). Connectable to RS-485 bus (firmware update through the bus).

**6** LED di indicazione stato connessione con la centrale: – ON – assenza di comunicazione con la centrale, – lampeggiante – corretta comunicazione con la centrale.

#### **Descrizione dei terminali: OC1...OC8** - uscita OC.

individual relay outputs, using the DIP-switch package marked **3** in Fig. 1. The switch number corresponds to the number of onboard output. The relay output is supported when the switch is set to ON position.

- **C1...C8**  terminale comune uscita relè. **NO1...NO8**  terminale normalmente aperto uscita relè.
- **NC1...NC8**  terminale normalmente chiuso uscita relè.
- **COM**  massa. **TMP** - ingresso tamper (NC) – se non usato,
- deve essere cortocircuitato a massa. **CLK** - clock (bus di comunicazione). **DAT** - data (bus di comunicazione).

**+12V** - ingresso +12 V DC / uscita alimentazione +12 V DC.  **Non collegare una fonte di alimentazione ai terminali se all'espansione è stato collegato l'alimentatore.**

**IMPOSTAZIONE INDIRIZZO**<br>Per impostare i DIP-switch 1-5 contrassegnati con il numero  $\overline{\mathcal{P}}$ <br>in Fig. 1. Ad ogni interruttore è assegnato un valore numerico. In posizione OFF, il va-<br>lore è 0. Il valore numerico assegn

**A, B** - bus RS-485.

TABELLA 1.

**Numero DIP-switch** 1 2 3 4 5 **Valore numerico 1 2 4 8 16**

Per ridurre il consumo di corrente dell'espansione, è possibile disabilitare la gestione<br>del relè per ciascuna uscita, utilizzando il set di DIP-switch contrassegnato come ③<br>in Fig. 1. Il numero dello switch corrisponde al

La Fig. 2 mostra degli esempi di indirizzamento. GESTIONE USCITE RELÈ

*Nota: La disabilitazione della gestione delle uscite relè non ha effetti sul funzionamento delle uscite OC.*

De INT-O uitbreiding maakt het mogelijk het systeem uit te breiden met 8 pro-grammeerbare bedrade uitgangen. De uitbreiding werkt met de INTEGRA, INTEGRA Plus, VERSA alarmsystemen.

• 8 programmeerbare bedrade uitgangen: – 8 OC type uitgangen,

– 8 relais uitgangen, – elk OC type uitgang is parallel verbonden met de relais uitgang,

- mogelijkheid om stroomverbruik te verminderen door relaisuitgangen<br>• NC type sabolage ingang.<br>• De mogelijkheid om met een speciale voeding te integreren<br>• De mogelijkheid om met een speciale voeding te integreren<br>(werkt

ELEKTRONISCHE PRINT Uitleg voor Fig. 1:

**2** LED's voor weergave van de uitgangen status:

– UIT – uitgang inactief, – AAN – uitgang actief.

**3** DIP-switches voor het in/uitschakelen van de relais uitgangen (zie: RELAIS UITGANGEN IN/UITSCHAKELEN).

 STS LED geeft de status weer van de voeding die aangesloten is op de aansluiting: – AAN – voeding werkt normaal, – Knippert – voeding rapporteert een storing. DIP-switches voor het instellen van het adres (zie: INSTELLEN ADRES). LED geeft de status weer van de communicatie met het alarmsysteem: – AAN – geen communicatie met het alarmsysteem, – Knippert – communicatie met het alarmsysteem is OK.

**Beschrijving van de aansluitingen: OC1...OC8** - OC type uitgang.

**C1...C8** - relais uitgang, common contact. **NO1...NO8** - relais uitgang, normally open contact. **NC1...NC8** - relais uitgang, normally closed contact.

**COM** - common ground. **TMP** - sabotage ingang (NC) – indien niet gebruikt dient deze verbonden te worden net de common ground.

**CLK** - clock (communicatie bus). **DAT** - data (communicatie bus). **+12V** - +12 V DC voedingsinput / uitgang.

**Sluit geen voeding aan op deze aansluiting indien een externe voeding aangesloten is op de aansluiting van de print.**

**EIGENSCHAPPEN** 

**A, B** - RS-485 bus. INSTELLEN ADRES

TABEL 1.

als de switch in de ON positie staat.

*Opmerking: Het uitschakelen van een relais uitgang heeft geen invloed op de OC type uitgang.*

### **1** Connecteur pour bloc d'alimentation dédié (p.ex. APS-412). Si un bloc

d'alimentation y est raccordé, le module d'extension sera identifié comme module d'extension avec bloc d'alimentation. **2** Témoins LED informant sur l'état des sorties :

### – OFF – sortie inactive, – ON – sortie active

- **3** Micro-interrupteurs (DIP-switches) pour activer/désactiver les sorties relais. **4** LED STS indiquant l'état du bloc d'alimentation raccordé :
- ON le bloc d'alimentation fonctionne correctement, Clignote le bloc d'alimentation signale un dérangement.

#### **5** Micro-interrupteurs (DIP-switches) destinés à régler l'adresse (voir : REGLAGE D'ADRESSE).

**6** Témoins LED donnant l'état de la communication avec le système d'alarme : – ON – absence de communication avec le système d'alarme, – Clignote – la communication avec le système d'alarme fonctionne correctement.

#### **Description des bornes :**

- **OC1...OC8**  sortie de type OC. **C1...C8** - contact commun de la sortie relais. **NO1...NO8** - contact normalement ouvert de la sortie relais. **NC1...NC8** - contact normalement fermé de la sortie relais.
- **COM**  masse. **TMP** - entrée sabotage (NF) – si l'entrée n'est pas utilisée, elle doit être reliée à la masse. **CLK** - clock (bus de communication).
- 
- DAT data (bus de communication) **+12V** - entrée / sortie d'alimentation +12 V DC.
- **Ne pas installer d'alimentation sur ces bornes, si un bloc d'alimentation externe est raccordé au connecteur sur la carte électronique.**

#### **A, B** - bus RS-485. REGLAGE D'ADRESSE

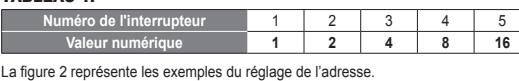

réglé en position ON. *Note : La désactivation de la sortie relais n'a pas d'influence sur la sortie de type OC.*

ВЛАСТИВОСТІ

• 8 програмованих провідних виходів: – 8 виходів типу OC («відкритий колектор»), – 8 релейних виходів,

ПЛАТА ЕЛЕКТРОНІКИ Пояснення до малюнку 1:

**2** світлодіоди, які інформують про стан виходів: – не світить – вихід неактивний, – світить – вихід активний.

**3** DIP-перемикачі для ввімкнення / вимкнення підтримки релейних виходів (див.: ПІДТРИМКА РЕЛЕЙНИХ ВИХОДІВ). **4** світлодіод STS, який інформує про стан блока живлення, який під'єднано

до гнізда: – світить – блок живлення працює правильно, – мерехтить – блок живлення повідомляє про аварію.

**5** DIP-перемикачі для встановлення адреси (див.: ВСТАНОВЛЕННЯ АДРЕСИ).

**6** світлодіод, який інформує про стан зв'язку з приладом: – світить – відсутність зв'язку з приладом, – мерехтить – нормальний зв'язок з приладом. **Опис клем: OC1...OC8** - виходи типу OC («відкритий колектор»). **C1...C8** - спільний контакт релейного виходу. **NO1...NO8** - нормально відкритий контакт релейного виходу. **NC1...NC8** - нормально замкнутий контакт релейного виходу.

**COM** - маса 0 В. **TMP** - тамперний вхід (NC) – якщо не використовується, він має бути замкнутий на масу. **CLK** - clock (шина зв'язку). **DAT** - data (шина зв'язку).

Заборонено під'єднувати блок живлення до клем, якщо до гнізда<br>на платі електроніки вже під'єднано блок живлення,<br>який спеціяльно призначений для роботи з модулем.

**+12V** - вхід / вихід живлення +12 В DC.

**A, B** - шина RS-485. ВСТАНОВЛЕННЯ АДРЕСИ

ТАБЛИЦЯ 1.

На малюнку 2 представлені приклади встановлення адреси. ПІДТРИМКА РЕЛЕЙНИХ ВИХОДІВ

*Увага: Вимкнення підтримки релейного виходу не має впливу на вихід типу «відкритий колектор».*

Модуль расширения INT-O позволяет расширить систему на 8 програм-мируемых проводных выходов. Модуль работает совместно с приемно-контрольными приборами INTEGRA, INTEGRA Plus, VERSA и CA-64.

#### ПЕЧАТНАЯ ПЛАТА

Пояснения к рисунку 1: **1** разъем для подключения специально предназначенного для работы с модулем блока питания (напр. APS‑412). Если к разъему подключен

- блок питания, модуль расширения будет идентифицирован как модуль расширения с блоком питания.
- **2** светодиоды, информирующие о состоянии выходов: не горит выход неактивен, горит выход активен.
- **3** DIP-переключатели, позволяющие включить / выключить поддержку релейных выходов (см.: Поддержка релейных выходов).
- **4** светодиод STS, индицирующий состояние блока питания, подключенного к разъему: – горит – работа блока питания в норме, – мигает – неисправность блока питания.

**5** DIP-переключатели для установки адреса (см.: Установка адреса). **6** светодиод, индицирующий состояние связи с приемно-контрольным

#### прибором: – горит – нет связи с прибором, – мигает – связь с прибором ОК.

### **A, B** - шина RS-485.

### УСТАНОВКА АДРЕСА

*Примечание: Выключение поддержки релейного выхода не влияет на выход типа OC ("открытый коллектор").*

# • 8 programmierbare verdrahtete Ausgänge: – 8 Open-Collector-Ausgänge,

- **1** Anschluss des Netzteiles (z.B. APS‑412). Ist das Netzteil angeschlossen, dann wird das Modul als Erweiterungsmodul mit Netzteil identifi
- **2** LEDs zur Anzeige des Ausgangszustandes: leuchtet nicht Ausgang nicht aktiv, leuchtet Ausgang aktiv.
- 
- **3** Gruppe von DIP-Schaltern zur Ein- / Ausschaltung der Unterstützung von Relaisausgängen (siehe: UNTERSTÜTZUNG VON RELAISAUSGÄNGEN).
- **4** STS-Diode zur Zustandsanzeige des angeschlossenen Netzteiles: leuchtet das Netzteil funktioniert richtig, blinkt das Netzteil meldet eine Störung.
- **5** Gruppe von DIP-Schaltern zur Einstellung der Adresse (siehe: ADRESSEINSTELLUNG).
- 
- **6** LED zur Anzeige der Kommunikation mit der Alarmzentrale: – leuchtet – keine Kommunikation mit der Alarmzentrale, – blinkt – die Kommunikation mit der Alarmzentrale ist wieder OK.

# **Klemmenbeschreibung: OC1...OC8** - Open-Collector-Ausgang.

- **C1...C8**  gemeinsamer Mittelanschluss des Relaisausgangs. **NO1...NO8**  Schließer des Relaisausgangs. **NC1...NC8**  Öffner des Relaisausgans.
- **COM**  Masse.
- **TMP**  Sabotageeingang (NC) wenn nicht benutzt, soll mit der Masse kurzgeschlossen werden.
- **CLK**  Uhr (Datenbus). **DAT** - Daten (Datenbus).
- **+12V**  +12 V DC Stromversorgungseingang / -ausgang.
- **Wenn an die Schnittstelle auf der Elektronikplatine das Netzteil angeschlossen ist, dann schließen Sie keine Stromversorgung an die Klemmen an.**

#### **A, B** - RS485-Bus. ADRESSEINSTELLUNG

auf ON eingestellt ist.

*Achtung: Das Ausschalten der Unterstützung des Relaisausgangs hat keinen Einfluss auf den Open-Collector-Ausgang.*

The INT-O expander enables the system to be expanded by 8 programmable wired outputs. The expander works with INTEGRA, INTEGRA Plus, VERSA and CA-64 control panels.

# FEATURES

### ELECTRONICS BOARD

- Explanations to Fig. 1: **1** connector for a dedicated power supply unit (e.g. APS‑412). If a power supply is connected to the connector, the expander will be identified as an expander with power supply.
- **2** LEDs indicating the status of the outputs:
- OFF output inactive, ON output active.
- **3** DIP-switches to enable / disable support for relay outputs (see: SUPPORT FOR RELAY OUTPUTS).
- **4**) STS LED indicating the status of power supply connected to the connector:<br>— ON power supply is working normally,<br>— blinking power supply is reporting a trouble.
- **5** DIP-switches for setting address (see: ADDRESS SETTING).
- **6** LED indicating the status of communication with the control panel: ON no communication with the control panel, blinking communication with the control panel OK.
- **Description of terminals:**
- **OC1...OC8**  OC type output.
- **C1...C8**  relay output common contact. **NO1...NO8** - relay output normally open contact. **NC1...NC8** - relay output normally closed contact.
- **COM**  common ground.
- **TMP** tamper input (NC) if not used, it should be shorted<br>to the common ground.<br>**CLK** clock (communication bus). DAT - data (communication bus).
- **+12V**  +12 VDC power input / output. **Do not connect power to the terminals, if the dedicated power sup-ply unit is connected to the connector on electronics board.**
- **A, B** RS-485 bus. ADDRESS SETTING
- To set address, use the switches 1-5 of the DIP-switch package marked (5) in Fig. 1.<br>A numerical value is assigned to each switch. In OFF position, the value is 0. Numerical<br>values assigned to individual switches in ON pos The address must be different from that on the other modules connected to the commu-nication bus of the control panel. If the module is used in conjunction with the VERSA control panel, an address 15 (0Fh) must be set.
- TABLE 1. **DIP-switch number** 1 | 2 | 3 | 4 | 5 **Numerical value 1 2 4 8 16** Fig. 2 shows typical address settings.

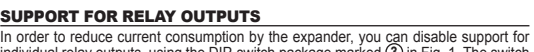

*Note: Disabling the relay output support has no effect on the OC type output.*

# EN DE RU RU UA HANDE EN DE NEDET EN DERESTE EN DE RUIDE EN DE LA DE LA DE LA DE LA DE LA DE LA DE LA DE LA DE

**SATEL sp. z o.o.** 

Safeí

**ul. Budowlanych 66; 80-298 Gdansk, POLAND**

tel. +48 58 320 94 00; www.satel.eu

INT-O

**1**

 $\bigcirc$ 

 $\sqrt{a}$ 

**2**

CE EHI

 $\circled{4}$   $\circled{5}$   $\circled{6}$ 

 $15(0Fh)$ 

25 (19h)

 $\mathbf{r}^{\prime\prime}$  , where  $\mathbf{r}$ 

 $\circled{2}$   $\circled{3}$ 

TMP CLK DAT +12V LOM A B

 $\overline{\circ\circ\circ\circ\circ\circ\circ}$ 

ON 23456

 $\begin{array}{|c|c|c|}\hline \circ & \circ & \circ \circ \circ \circ \circ \circ \end{array}$ 002 003 004 005 006 007 008

1 2 3 4 5 6 7 8 9 10

**2345678910** 

**OB** 

 $9100$ 

**pTUO** eruo[  $\mathop{\mathsf{LIO}}\nolimits\mathop{\mathsf{I}}\nolimits$ rTUO<sub>[</sub>

Για την δήλωση συμμόρφωσης μπορείτε να συμβουλευτείτε την ιστοσελίδα www.satel.eu/ce

Vyhlásenie o zhode si možno pozrieť na www.satel.eu/ce

Prohlášení o shodě je k dispozici na www.satel.eu/ce

Pueden consultar la declaración de conformidad en www.satel.eu/ce

Peso 90 g

La dichiarazione di conformità può essere consultata sul sito: www.satel.eu/ce

Safe1

De verklaring van overeenstemming kan worden ingezien via www.satel.eu/ce

# $\blacksquare$

La déclaration de conformité peut être consultée

# $\blacksquare$

sur le site www.satel.eu/ce

Декларації відповідності знаходяться на сайті www.satel.eu/ce

# [ HU ]

# UA

Декларации соответствия находятся на сайте www.satel.eu/ce

 $\mu$ иапазон рабочих температур -10 °C...+55 °C Максимальная влажность 93±3% Габаритные размеры 140 x 68 мм Масса 90 г. – Франция Станин, американски представљен († 1908)

RU

Die Konformitätserklärung kann unter folgender Adresse gefunden werden: www.satel.eu/ce

VYSTUPOV RELE).<br>Svorty CLK, DAT a COM prepojiť so zodpovedajúcimi svorkami komunikačnej<br>zbernice zabezpečovacej ústredne (pozri: inštalačná príručka zabezpečovacej<br>ústredne). Na vykonanie prepojenia sa odporúča použiť neti

kábil.<br>Sa Akmá expandér kontrolovať sabotážny kontakt skrinky, pripojiť vodiče sabotážneho<br>kontaktu na svorky TMP a COM. Ak expandér nemá kontrolovať sabotážny kontakt<br>skrinky, treba svorku TMP prepojiť so svorkou COM expa

7. Zapnúť napájanie zabezpečovacieho systému.<br>2. Zapnúť napájanie zabezpečovacieho systému (vystupy zodpovedajúce čísla v zabezpečovacom systéme. Zásady číslovania<br>4. dostanú výstupy zodpovedajúce čísla v zabezpečovacom sy

• Ak je na konektor na doske elektroniky pripojený zdroj, bude zariadenie<br>identifikované ako expandér so zdrojom (INT-OPS alebo CA-64 OPS).<br>• Expandér je identifikovaný ako INT-O / INT-OPS ústredňami INTEGRA /<br>INTEGRA Plus

Pripojiť expandér pomocou zbernice RS-485 na prevodník ACCO-USB, a prevodník na počítač<br>(pozri: manuál na prevodník ACCO-USB). Na stránke www.satel.eu sa nachádza program<br>na aktualizáciu firmvéru a podrobný popis procedúry

Napätie napájania 12 V DC ±15% Odber prúdu v pohotovostnom režime 30 mA Maximálny odber prúdu 160 mA Odber prúdu aktívnym relé 16 mA Zaťažiteľnosť výstupov typu OC 50 mA / 12 V DC Zaťažiteľnosť výstupov relé (zaťaženie s odporom) 1 A / 30 V DC Zaťažiteľnosť výstupu +12V 2,5 A / 12 V DC Stupeň zabezpečenia podľa EN 50131 – bez zdroja Grade 3 Grade 3 Stupeň zabezpečenia podľa EN 50131 – so zdrojom APS-412 Grade 2

**Expandér nemôže byť súčasne napájaný z oboch zdrojov.** 

The declaration of conformity may be consulted at www.satel.eu/ce

# $\begin{bmatrix} cZ \end{bmatrix}$

#### SATEL ITALIA SRL C/da Tesino 40 63065 Ripatransone (AP) Tel. 0735 588713 Fax: 0735 579159 e-mail: info@satel-italia.it www.satel-italia.it

#### Deklaracja zgodności jest dostępna pod adresem www.satel.eu/ce

### $E$  ES  $\overline{E}$

# PL **EN** EN EN EXPLORER EN EN EN EN EN

# MONTAŻ I URUCHOMIENIE

# **Wszystkie połączenia elektryczne należy wykonywać przy wyłączonym zasilaniu.**

- Ekspander przeznaczony jest do instalowania w pomieszczeniach zamkniętych o nor-
- malnej wilgotności powietrza.<br>1. Zamocuj płytkę elektroniki ekspandera w obudowie.<br>2. Ustaw adres ekspandera (patrz: USTAWIENIE ADRESU).<br>3. Określ, które wyjścia przekażnikowe mają być obsługiwane, a które nie (patrz: OBSŁ
- 5. Jeżeli ekspander ma nadzorować styk sabotażowy obudowy, podłącz przewody styku sabotażowego do zacisków TMP i COM. Jeżeli ekspander nie ma nadzorować styku sabotażowego obudowy, zacisk TMP połącz z zaciskiem COM ekspand
- **Ekspander nie może być równocześnie zasilany z obu źródeł.**

7. Włącz zasilanie systemu alarmowego.<br>8. Uruchom w centrali alarmowei funkcie identyfikacji. Po zidentyfikowaniu ekspandera 8. Uruchom w centrali alarmowej funkcje identyfikacji. Po zidentyfikowaniu ekspandera<br>wyjść opisane są w instrukcji centrali alarmowej. Centrala kontroluje obecność<br>zidentyfikowanych modulów. Odlączenie urządzenia od magis

- 
- 10. Wyłącz zasilanie systemu alarmowego. 11. Podłącz do wyjść ekspandera urządzenia, których pracą ma sterować centrala

### alarmowa. 12. Włącz zasilanie systemu alarmowego.

*Uwagi: • Jeżeli do złącza na płytce elektroniki podłączony jest dedykowany zasilacz,*

# urządzenie zostanie zidentyfikowane jako ekspander z zasilaczem<br>• Ekspander jest identyfikowany jako INT-O / INT-OPS przez centrale INTEGRA /<br>• Ekspander jest identyfikowany jako INT-O / INT-OPS przez centrale INTEGRA /<br>IN

- 7. Kapcsolja be a riasztórendszer tápfeszültségét.<br>
8. Indítsa el avezértőpanel azonosítási funkcióját. A bővítő azonosításának befejezte után a riasztórendszerben kijelölésre kerül a kimenetek megfelelő számozása.<br>
A kime
- 
- 
- 12. Kapcsolja be a riasztórendszer tápfeszültségét.
- *Megjegyzések:*
- Ha a dedikált tápegység az áramköri laphoz van csatlakoztatva, akkor az eszköz<br>tápegységgel rendelkező bővítőként kerül felismerésre (INT-OPS vagy CA-64<br>• A bővítő 1.12 vagy újabb firmware-rel rendelkező INTEGRA / INTEGR
- *Plus vezérlőpanelek által INT-O / INT-OPS –ként kerül azonosításra. Más vezérlőpanelek CA-64 O / CA-64 OPS –ként azonosítják azt.*

#### AKTUALIZACJA OPROGRAMOWANIA EKSPANDERA

Podłącz ekspander przy pomocy magistrali RS-485 do konwertera ACCO-USB, a kon-<br>werter do komputera (patrz: instrukcja konwertera ACCO-USB). Na stronie www.satel.pl<br>znajdziesz program służący do aktualizacji oprogramowania

#### DANE TECHNICZNE

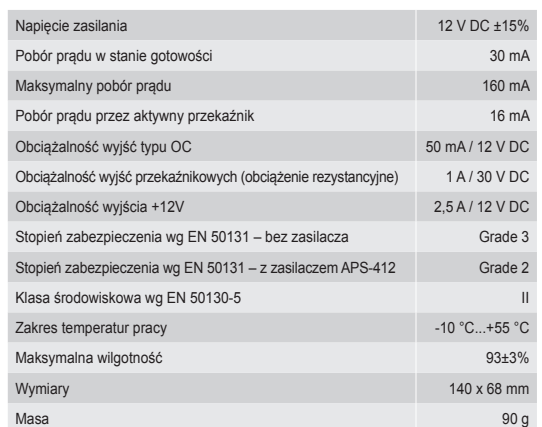

- FELSZERELÉS ÉS ELINDÍTÁS
- **Csatlakoztatások elkészítése előtt kapcsolja le a tápellátást.**

- 
- A bővítő beltéri alkalmazásra készült.<br>1. Rögzítse a bővítő áramköri lapját a házba.<br>2. Alilítsa be a bővítő címét (lásd: CÍMBEÁLLÍTÁS).<br>3. Határozza meg használni kívánt relékimeneteket (lásd: RELÉKIMENETEK<br>ENGEDÉLYEZÉSE buszának megfelelő csatlakozási pontjalhoz (lásd vezérlőpanel telepítői kézikönyve).<br>A csatlakoztatás elkészítéséhez árnyékolatlan egyenes kábel használata ajánlott.<br>Csavartérpár típusú kábel használata esetén a CLK (óraje
- belül kell futniuk.<br>5. Ha a ház szabotázskapcsolóját a bővítővel kivánja felügyelni, akkor a szabotázskapcsoló vezetékeit csatlakoztassa a TMP és COM sorkapcsokhoz.<br>6. A bővítő választott megyeketet csatlakoztassa a TMP és

ελέγχεται από τον πίναι 12. Ενεργοποιήστε το σύστημα συναγερμού.. **A bővítő egyidejűleg nem táplálható meg mindkét forrásból.**

Εύρος θερμοκρασίας λειτουργίας -10 °C...+55 °C Μέγιστη υγρασία 93±3% Διαστάσεις 140 x 68 mm Βάρος 90 g

Περιβαλλοντική κατηγορία σύμφωνα με EN50130-5

### BŐVÍTŐ FIRMWARE FRISSÍTÉSE

Az RS-485 busz segítségével csatlakoztassa az átalakítót az ACCO-USB átalakítóhoz,<br>majd csatlakoztassa az átalakítót a számítógéphez (lásd ACCO-USB átalakító kézikönyy).<br>A bővítő firmware frissítésére szolgáló program és a

### MŰSZAKI ADATOK

- MONTÁŽ A SPUŠTĚNÍ
- **Všechna propojení provádějte při vypnutém napájení zabezpečovacího systému.** Expandér je určen pro montáž do vnitřních prostor.
- 
- 1. Přípevněle desku expandéru do krytu.<br>2. Nastavte adresu expandéru (viz.: NASTAVENÍ ADRESY).<br>3. Určete, která relé budou aktivní, a která ne (viz.: PODPORA RELÉOVÝCH VÝSTUPŮ).<br>4. Pomocí kabelu propojte svorky CLK
- Pro propojení se doporučuje použít nestíněný nekroucený kabel. Pokud použijete twistovaný kabel, pak signály CLK (hodiny) a DAT (data) nesmí vést jedním párem
- voličů. Vodiče musí vést v jednom kabelu.<br>5. Pokud má expandér hlídat sabotáž krytu, připojte vodiče tamper kontaktu krytu<br>expandéru ke svorkám TMP a COM. Pokud expandér nemá hlídat sabotáž krytu<br>etamper kontaktem, propije
- 

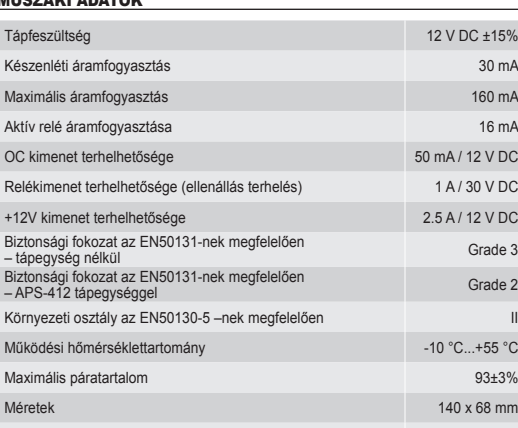

Tömeg 90 g

ΕΓΚΑΤΑΣΤΑΣΗ ΚΑΙ ΕΚΚΙΝΗΣΗ

Класс среды по стандарту EN 50130-5

**Αλ** | Αποσυνδέστε την τροφ<br>| ηλεκτρικές συνδέσεις.

**Αποσυνδέστε την τροφοδοσία πριν κάνετε οποιεσδήποτε** 

Ο επεκτάτης έχει σχεδίαστεί για εσωτερική εγκατάσταση.<br>1. Στερεώστε την κάρτα επέκτασης μέσα στο περίβλημα.<br>2. Ρυθμίστε τη διεύθυνση του επεκτάτη (βλέπε: PYOMIΣΗΔΕΥΘΥΝΣΗΣ).<br>3. Ορίστε ποιες έξοδο ρελέ θα πρέπει να υποστηρι

- 7. Zapněte napájení zabezpečovací ústředny.<br>8. V ústředně aktivujte funkci načtení modulů. Po ukončení načtení expandéru, dojde<br>4. v řístazení čísel výstupů v zabezpečovacím sytému. Pravidla očíslování výstupů<br>1. naleznete
- tamper poplachu. 9. Nastavte výstupy a otestujte, zda správně fungují (stav výstupu je signalizován LED
- kontrolkami).<br>10. Vypněte napájení zabezpečovacího systému.<br>11. Na výstupy expandéru připojte zařízení, jejichž funkce mají být ovládány<br>22. Zapněte napájení zabezpečovacího systému.<br>12. Zapněte napájení zabezpečovacího sy
- 
- *Poznámky:* • Pokud k desce s elektronikou připojíte na konektor příslušný zdroj napájení, bude<br> zařízení načteno jako expandér se zdrojem (INT-OPS nebo CA-64 OPS).<br>• Expandér bude načten jako INT-O / INT-OPS ústřednami INTE *Plus s verzí firmware 1.12 nebo novější. Ostatní ústředny jej načtou jako CA-64 O*
- */ CA-64 OPS.* AKTUALIZACE FIRMWARE EXPANDÉRU

Pomocí sběrnice RS-485, připojte expandér k převodníku ACCO-USB, a po té připojte pře-<br>vodník k počítačí (viz: manuál převodníku ACCO-USB). Na webových stránkách www.satel.eu<br>naleznete program pro aktualizaci firmwaru expa

#### **Todas las conexiones eléctricas deben ser realizadas con la alimentación desactivada.**

- El módulo de extensión está diseñado para instalación interior.
- 1. Fijar la placa electrónica en la caja del módulo.<br>2. Ajustar la dirección del módulo (ver: AJUSTE DE LA DIRECCIÓN).<br>3. Definir cuáles salidas de relé deben ser soportadas y cuáles no (ver: SOPORTE<br>DE LAS SALIDAS DE RELÉ
- 4. Conectar los contactos CLK, DAT y COM con los contactos correspondientes del bus de comunicación en la central de alarma (ver: manual de instalador de la central de alarma). Se recomienda utilizar un cable no apantallado para realizar la conexión. Si se utiliza un cable tipo de par trenzado, recuerde que las señales CLK (reloj) y DAT (datos) no pueden ser enviados mediante un par de conductores trenzados. Los conductores tienen que ser guiados en un solo cable. 5. Si el módulo de extensión debe supervisar la protección antisabotaje de la caja,
- es necesario conectar los conductores de la protección antisabotaje con los contactos<br>TMP y COM. Si el módulo de extensión no debe supervisar la protección antisabotaje<br>de la caja, es imprescindible conectar el contacto TM
- de extensión.<br>
Se constante de alimentación seleccionado del módulo de extensión,<br>
Dependiendo del médodo de alimentación dedicada al conector en la placa electrónica del<br>
módulo de extensión o conectar los conductores de

**Ο επεκτάτης δεν πρέπει να τροφοδοτείται από τις δύο πηγές ταυτόχρονα.**

7. Ενεργοποιήστε το σύστημα συναγερμού.<br>
8. Ξεκινήστε τη λειτουργία αναγνώρισης στον πίνακα ελέγχου. Όταν η ταυτοποίηση των<br>
επεκτάσεων ολοκληρωθεί, οι έξοδοι θα ανατεθούν στους αντίστοιχους αριθμούς τους<br>
στο σύστημα συν

10. Σβήστε το σύστημα συναγερμού.. 11. Σύνδεστε τις εξόδους της επέκτασης με τις συσκευές των οποίων η λειτουργία θα

*Σημειώσεις: • Εάν η ειδική μονάδα τροφοδοσίας είναι συνδεδεμένη στην υποδοχή της*

ηλεκτρονικής πλακέτας, η συσκευή θα πρέπει να αναγνωριστεί ως επέκταση με<br>• Ο επεκτατής θα αναγνωρίστεί σαν INT-O / INT-OPS από πίνακες ελέγχου<br>• Ο επεκτατής θα αναγνωρίστεί σαν INT-O / INT-OPS από πίνακες ελέγχου<br>ΙΝΤΕGRA

**ΕΝΗΜΕΡΩΣΗ ΤΟΥ ΥΛΙΚΟΛΟΓΙΣΜΙΚΟΥ ΤΗΣ ΕΠΕΚΤΑΣΗΣ**<br>Χρησιμοποιώντας το RS-485, συνδέστε τον επεκτάτη στο μετατροπέα ACCO-USB, και στη<br>συνέχεια συνδέστε το μετατροπέα στον υπολογιστή (βλέπε: το εγχειρίδιο του μετατροπέα<br>ACCO-USB

Τάση τροφοδοσίας 12 V DC ±15% Κατανάλωση ρεύματος αναμονής 30 mA Μέγιστη κατανάλωση ρεύματος 160 mA Κατανάλωση ρεύματος από ενεργό ρελέ 16 mA Ονομαστική ισχύ εξόδου τύπου OC 50 mA / 12 V DC Ονομαστική ισχύ εξόδου ρελέ (ωμικό φορτίο) 1 A / 30 V DC Βαθμονόμηση εξόδου +12 V 2.5 A / 12 V DC Βαθμός ασφαλείας σύμφωνα με EN50131 - χωρίς τροφοδοτικό Grade 3 Βαθμός ασφαλείας σύμφωνα με EN50131<br>- με APS-412 τροφοδοτικό Grade 2

#### **SK**

ΠΡΟΔΙΑΓΡΑΦΕΣ

- MONTÁŽ A SPUSTENIE
- **Všetky elektrické prepojenia treba vykonávať pri vypnutom napájaní.**
- Expandér je určený na inštaláciu v uzatvorených miestnostiach s normálnou vlhkosťou ovzdušia. 1. Pripevniť dosku elektroniky expandéra do skrinky. 2. Nastaviť adresu expandéra (pozri: NASTAVENIE ADRESY). 3. Určiť, ktoré výstupy relé majú byť obsluhované a ktoré nie (pozri: OBSLUHA

INSTALLATIE EN OPSTARTEN **Koppel altijd de voeding los voordat u enige elektrische** 

- **aansluitingen maakt.**
- De uitbreiding is ontworpen om binnen te installeren.<br>1. Bevestig de uitbreidingsprint in de behuizing.<br>2. Stel het uitbreidingsadres in (zie: INSTELLEN ADRES).<br>3. Bepaal welke uitgangen wel en welke niet gebruikt worden (
- 
- 4. Suid de bekabeling aan op de CLK, DAT en COM aansluitingen en sluit deze aan op de uitbreidingsbus van het alarmsysteem (zie: installatiehandleiding voor het alarmsysteem). Om een verbinding te maken wordt aanbevolen om
- 

12. Zapnúť napájanie zabezpečovacieho systému.

*Upozornenia:*

- **Opmerkingen:**<br>
Indien een externe voeding aangesloten is op aansluiting van de print,<br>
Indien een externe voeding geïdentlikeerd worden als een uitbreiding<br>
met voeding (INT-OPS of CA-64 OPS).<br>
De uitbreiding zal geïdentl
- UPDATEN VAN DE FIRMWARE

Sluit op de RS-485 bus van de uitbreiding, een ACCO-USB converter aan, en sluit de converter<br>aan op de computer (zie: ACCO-USB converter handleiding). U kunt het programma en een<br>uitgebreide beschrijving voor het update pr

*ako CA-64 O / CA-64 OPS.*

AKTUALIZÁCIA FIRMVÉRU EXPANDÉRA

TECHNICKÉ INFORMÁCIE

Trieda prostredia podľa EN 50130-5

**Mettre le système d'alarme hors tension avant d'effectuer tout l'algebra de la procordement électrique** 

- **raccordement électrique.**
- 
- Le module d'extension est destiné à être installé dans les locaux fermés ayant un taux<br>d'humidité de l'air normal.<br>1. Fixer la carte électronique dans le boîtier.<br>2. Régler l'adrese du module d'extension (voir : REGLAGE D'
- 
- 

Pracovná teplota -10 °C...+55 °C Maximálna vlhkosť ovzdušia 93±3% Rozmery **140 x 68 mm** Hmotnosť 90 g

 $GR$ 

- 
- 7. Mettre le système d'alarme sous tension.<br>
8. Activer la fonction d'identification dans la centrale d'alarme. Lorsque le module d'extension est identifié, les sorties seront assignées aux numéros correspondants<br>
du systè
- 
- sabotage s'activera.<br>
9. Configurer les sorties et vérifier que l'activation des sorties fonctionne correctement<br>
(les voyants LED indiquent l'état des sorties).<br>
10. Couper l'alimentation du système d'alarme.<br>
11. Connect
- 
- **Notes :**<br>
Notes d'alimentation dédié est raccordé au connecteur de la carte<br>
électronique, le module sera identifié comme le module d'extension avec le bloc<br>
d'alimentation (INT-OPS ou CA-64 OPS).<br>
Le module d'extension e
- 
- MISE A JOUR DU LOGICIEL DU MODULE D'EXTENSION

Connecter, sur le bus RS-485, le module d'extension au convertisseur ACCO-USB,<br>et le convertisseur à l'ordinateur (voir : notice du convertisseur ACCO-USB). Pour trouver<br>le programme de mise à jour du logiciel des modules

# **Expandér se nesmí napájet z obou zdrojů zároveň.**

- **Під час виконання усіх електричних з'єднань живлення має бути вимкненим.** овач є призначений для встановлення в закритих приміщеннях з норма
- ною вологістю повітря.
- Слід: 1. Закріпити плату розширювача у корпус. 2. Встановити адрес розширювача (див.: ВСТАНОВЛЕННЯ АДРЕСИ).
- 3. Вибрати репейні виходи, які мають підтримуватися (див.: ПІДТРИМКА РЕЛЕИНИХ<br>ВИХОДІВ).<br>4. Клеми СЦК, DTA і COM під'єднати за допомогою проводів до відповідних клем<br>шини зв'язку ППК (див.: інструкція по встановленно ППК).
- 
- 6. Залежно від способу живлення розширювача, слід під'єднати до гнізда на<br>платі електроніки розширювача блок живлення, який призначено для роботи з<br>модулем, або під'єднати проводи живлення до клем +12V і COM (розширювач<br>м

### SPECIFIKACE

- 7. Ввімкнути живлення системи охоронної сигналізації.<br>
8. Запустити у ППК функцію ідентифікації. Якщо ідентифікація буде виконана,<br>
виходи отримають відповідні номери у системі охоронної сигналізації. Логіка<br>
нумерації ви
- 
- 
- 
- **Увага:**<br>• Якщо до гнізда на платі електроніки під'єднаний блок живлення,<br>який спеціяльно призначений для роботи з модулем, пристрій буде
- ідентификуватися,<br>• Комитель розширювання з блоком живлення (INT-OPS або CA-64 OPS).<br>• Розширювач ідентифікується, як INT-O / INT-OPS приладом INTEGRA /<br>- INTEGRA Plus з мікропроврамою версії 1.12 або новішою. Іншими ППК
- 
- ОНОВЛЕННЯ МІКРОПРОГРАМИ РОЗШИРЮВАЧА

Під'єднати розширювач за допомогою шини RS-485 до перетворювача ACCO-USB,<br>а перетворювач до комп'ютера (див. інстркуцію перетворювача ACCO-USB). На сайті<br>www.satel.eu можна знайти програму, яка призначена для оновлення мі

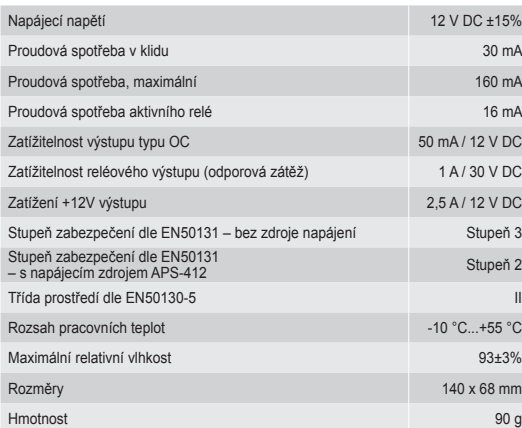

INSTALACIÓN Y PUESTA EN MARCHA

Модуль расширения должен устанавливаться в закрытых помещениях с нормальной<br>влажностью воздуха.<br>1. Установите печатную плату модуля расширения в корпус.<br>2. Установите адрес модуля (см.: Установка адреса). 3. Выберите релейные выходы, которые должны поддерживаться (см.: Поддержка

4. Клеммы С.К., DAT и COM подключите к соответствующим клеммам шины сведе приемно-контрольного прибора (см.: руководство по установке приемно-контрольного прибора). Для выполнения соединений рекомендуется использования д

### **El módulo de extensión no puede ser alimentado desde ambas fuentes de alimentación a la vez.**

7. Activar la alimentación del sistema.<br>
B. Iniciar en la central la función de istema de alama. Las reglas las salidas obtendral sus números respectivos en el sistema de alama. Las reglas de la numeración de salidas están

Напряжение питания 12 В DC ±15% Потребление тока в дежурном режиме 30 мA Максимальное потребление тока 160 мА Потребление тока активным реле 16 мA Максимальный ток выходов типа OC ("открытый коллектор") 50 мA / 12 В DC Максимальный ток релейных выходов<br>(резистивная нагрузка) 1 A / 30 B DC Максимальный ток выхода +12V 2,5 A / 12 B DC Класс защиты по стандарту EN 50131 – без блока питания Grade 3 Класс защиты по стандарту EN 50131 – с блоком<br>питания APS-412

#### I DE 1 MONTAGE UND INBETRIEBNAHME

- **Alle elektrischen Installationen sind bei abgeschalteter Stromversorgung durchzuführen.**
- Das Erweiterungsmodul ist für die Montage in Innenräumen mit normaler Luftfeuchtigkeit
- 
- 
- 
- vorgesehen.<br>Studien des Moduls im Gehäuse.<br>2. Stellen Sie die Elektronikplatine des Moduls im Gehäuse.<br>2. Stellen Sie die Adresse des Moduls ein (siehe: ADRESSEVINSTELLUNG).<br>3. Bestimmen Sie, welche der Relaisausgänge unte

- indican el estado de las salidas). 10. Desactivar la alimentación del sistema de alarma. 11. Conectar con las salidas del módulo los dispositivos cuyo funcionamiento debe ser
- controlado por la central de alarma. . Activar la alimentación del sistema
- 
- *Observaciones: • Si con el conector en la placa electrónica está conectada una fuente* de alimentación dedicada, el dispositivo será identificado como el módulo<br>de extensión con fuente de alimentación (INT-OPS o CA-64 OPS).
- *• El módulo de extensión es identificado como INT-O / INT-OPS por la central*

# de alarma INTEGRA / INTEGRA con el firmware en versión 1.12 o posterior.<br>Es identificado como CA-64 O / CA-64 OPS por otras centrales.

ACTUALIZACIÓN DEL FIRMWARE

Es necesario conectar mediante el bus RS-485 el módulo de extensión con el convertidor<br>ACCO-USB, y el convertidor al ordenador (ver: manual del convertidor ACCO-USB). En la pá-<br>gina web www.satel.eu se encuentra un program

### ESPECIFICACIÓN TÉCNICA

- 7. Schalten Sie die Stromversorgung des Alarmsystems ein.<br>
Schalten Sie in der Alarmsystems ein. Under Lientifizierung auf. Nach der Identifizierung des Moduls werden den Meldelinien entsprechende Nummern im<br>
Alarmsystem z
- 
- 
- *Achtung: • Ist an die Elektronikplatine das spezielle Netzteil angeschlossen, dann wird*
- das Gerät als ein Erweiterungsmodul mit Netzteil identifiziert<br>(INT-OPS oder CA-64 OPS).<br>• Beim Anschluss an INTEGRA / INTEGRA Plus Zentralen mit der Firmware 1.12<br>• Beim Anschluss an INTEGRA / INTEGRA Plus Zentralen mit d
- FIRMWAREAKTUALISIERUNG DES ERWEITERUNGSMODULS

Schließen Sie das Modul über RS485-Bus an den ACCO-USB Konverter, und den<br>Konverter an den Computer an (siehe: Anleitung des ACCO-USB Konverters). Auf der Seite<br>www.satel.eu.finden Sie ein Programm zur Firmwareaktualisieru

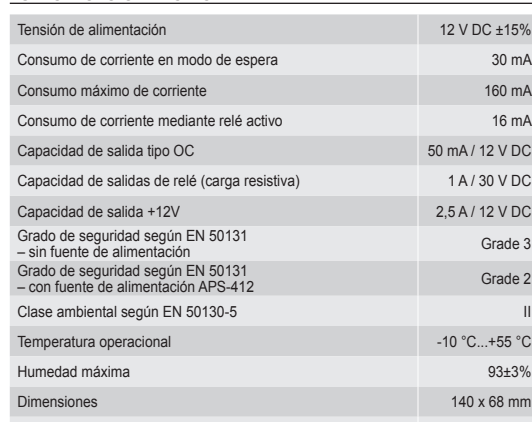

INSTALLAZIONE E AVVIO **Togliere l'alimentazione prima di effettuare i collegamenti elettrici.**

- L'espansione è progettata per uso in ambienti interni.<br>2. Impostare la scheda elettronica nel contentitore.<br>2. Impostare l'indirizzo (vedi: IMPOSTAZIONE INDIRIZZO).<br>3. Definire quale usicita relè deve essere disabilitata (
- 
- 

# **L'espansione non deve essere alimentata contemporaneamente da due sorgenti diverse.**

- 7. Alimentare il sistema di allarme.<br>
8. Avviare la funzione di identificazione nella centrale. Al termine della procedura di identificazione, le uscite riceveranno una corrispondente numerazione nel sistema.<br>
Le regole de generato un allarme tamper. 9. Configurare le uscite e verificarne il corretto funzionamento (lo stato delle uscite
- viene indicato attraverso i LED). 10. Disalimentare il sistema di allarme. 11. Collegare alle uscite i dispositivi che devono essere controllati dalla centrale. 12. Alimentare il sistema di allarme.
- 
- Note:<br>Cole: Se l'alimentatore dedicato è connesso alla scheda, il dispositivo sarà identificato<br>dalla centrale come espansione con alimentatore (INT-OPS o CA-64 OPS).<br>Clespansione sarà identificata come INT-O / INT-OPS da
- AGGIORNAMENTO FIRMWARE DELL'ESPANSIONE Connettere l'espansione al convertitore ACCO-USB tramite il bus RS-485, e connettere<br>l'espansione al computer (vedi: manuale del convertitore ACCO-USB). E' possibile trovare<br>un software per l'aggiornamento ed una descrizio
- 7. Power on the alarm system.<br>Sus Caroline in the control panel. After expander identification<br>is completed, the outputs will be assigned their respective numbers in the alarm<br>system. The output numeration rules are descri amper alarm will be triggered.<br>nfigure the outputs and check that they operate properly (the output status<br>prijected by LEDe)
- is indicated by LEDs). 10. Power off the alarm system. 11. Connect to expander outputs the devices whose operation is to be controlled by the control panel.
- The control parter.<br>12. Power on the alarm system.
- 
- **Notes:**<br>
Notes:<br>
The dedicated power supply unit is connected to the connector on electronics<br>
long (INT-OPS or CA-64 OPS)<br>
(INT-OPS by INTEGRA / INTEGRA Plus<br>
(INT-OPS or CA-64 OPS)<br>
The expander will be identified as IN
- UPDATING THE EXPANDER FIRMWARE

Using the RS-485 bus, connect the expander to the ACCO-USB converter, and then connect<br>the converter to the computer (see: ACCO-USB converter manual). You can find a program for<br>updating the expander firmware and a detaile

### SPECIFICHE TECNICHE

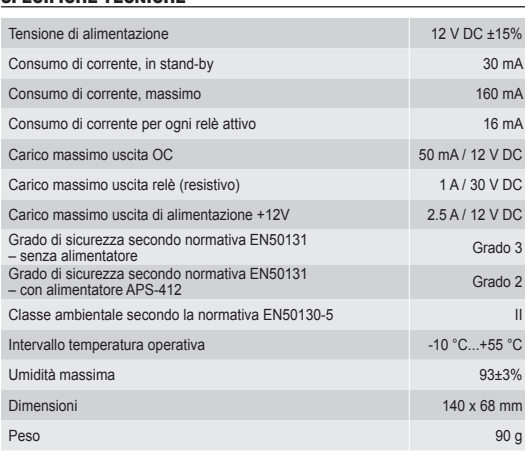

# **De uitbreiding mag nooit tegelijkertijd gevoed worden vanuit meerdere voedingsbronnen.**

- 7. Zet de voeding op het alarmsysteem.<br>
8. Start de uitbreiding op het alarmsysteem. Nadat<br>
8. Start de uitbreiding identificatie procedure op in het alarmsysteem. Nadat<br>
de identificatie procedure is afgerond zullen de ui
- 
- 

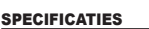

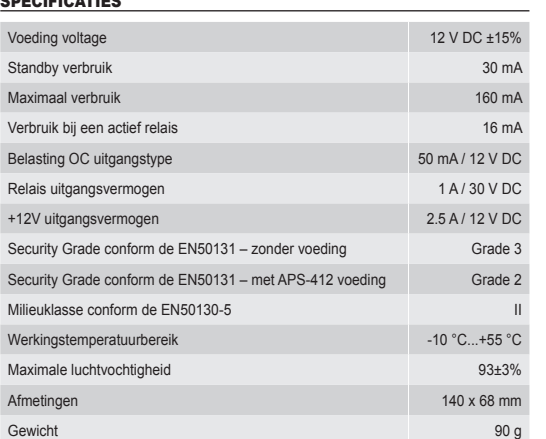

# **Le module d'extension ne peut pas être alimenté par deux sources en même temps.**

#### SPECIFICATIONS TECHNIQUES

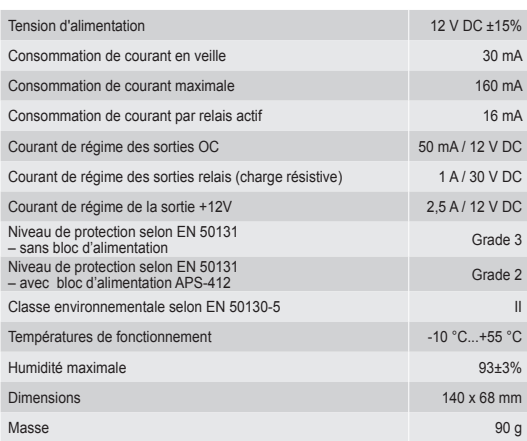

МОНТАЖ ТА ЗАПУСК

# **Розширювач не може отримувати живлення від обох джерел одночасно.**

### ТЕХНІЧНІ ДАНІ

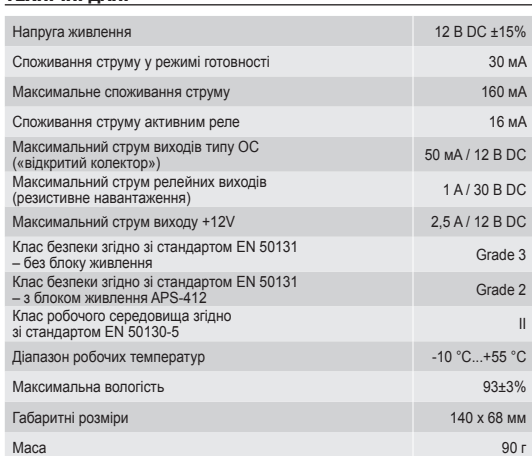

УСТАНОВКА И ЗАПУСК

**Все электросоединения должны производиться только при отключенном электропитании.**

релейных выходов).

**Питание модуля расширения не может осуществляться одновременного от обоих источников.**

7. Включите питание системы охранной сигнализации.<br>8. Запустите в приборе функцию идентификации иденториации идентификации модуля расширения выходам назначаются соответствующие<br>номера в системе охранной сигнализации. Логи

тревоту.<br>Настройте выходы и проверьте, работает ли правильно активация выходов

(состояние выходов индицируют светодиоды).<br>10. Выключите питание системы охранной сигнализации.<br>11. Подключите к выходам модуля расширения устройства, работой которых<br>должен управлять приемно-контрольных прибор.<br>12. Включ

*Примечания: • Если к разъему на плате подключен блок питания, предназначенный для*

работы с модулем, то устройство будет идентифицировано как модуль<br>• Модуль расширения идентифицируется приборами INTEGRA / INTEGRA<br>• Модуль расширения идентифицируется приборами INTEGRA / INTEGRA<br>• Ріиз с микропрограми он

Подключите модуль расширения через шину RS-485 к конвертеру ACCO-USB,<br>а конвертер к компьютеру (см.: руководство на конвертер ACCO-USB). На сайте<br>www.satel.eu размещена программа, предназначенная для обновления микро-<br>про

ОБНОВЛЕНИЕ МИКРОПРОГРАММЫ МОДУЛЯ РАСШИРЕНИЯ

ТЕХНИЧЕСКИЕ ДАННЫЕ

### **Das Erweiterungsmodul darf nicht direkt von zwei Quellen gespeist werden.**

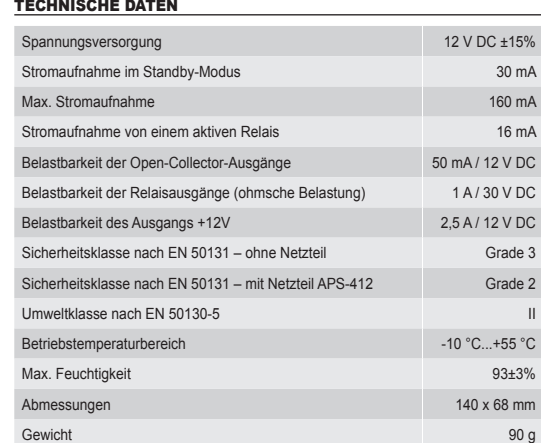

# INSTALLATION AND START-UP

**Disconnect power before making any electrical connections.** 

- 
- The expander is designed for indoor installation.<br>1. Fasten the expander electronics board in the enclosure.<br>2. Set the expander address (see: ADDRESS SETTING).<br>3. Define which relay outputs are and which are not
- 
- 4. Connect the CLK, DAT and COM terminals to the corresponding terminals<br>of the control panel communication bus (see: installer manual for alarm control<br>panel). It is recommended that an unshielded non-twisted cable be use
- 6. Depending on the selected method of expander powering, connect the dedicated power supply unit to the connector on expander electronics board or connect the power leads to the +12V and COM terminals (the expander may be

# **The expander must not be powered from both sources at the same time.**

**SPECIFICATIONS** 

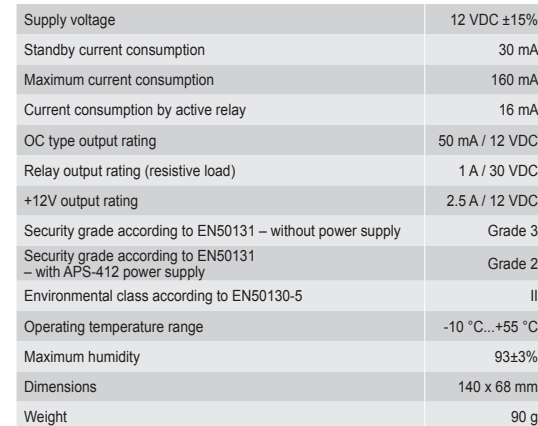

CE EHI

INT-O